**時短エクセル(第20回)**

## **変な「#VALUE!」や「¥0」を非表示にする**

2019.08.05

Excelで金額の合計や来店者数の比率を求める際、ある箇所が未定だったり調査中だったりすると、合計がエラー表示され たり「¥0」と表示されたりして見た目が悪い。こんなときに、エラーや「0」を非表示にする方法がある。「0」を非表示にする方 法はいくつかあるので、簡単な方法から見ていこう。

※当記事では練習用のサンプルファイルがダウンロードできます(ページ下部)

**オプション設定でシート全体の「0」を非表示**

Excelのオプション設定で、「0」を非表示にすることができる。「詳細設定」でゼロ値の表示のチェックを外せばよい。

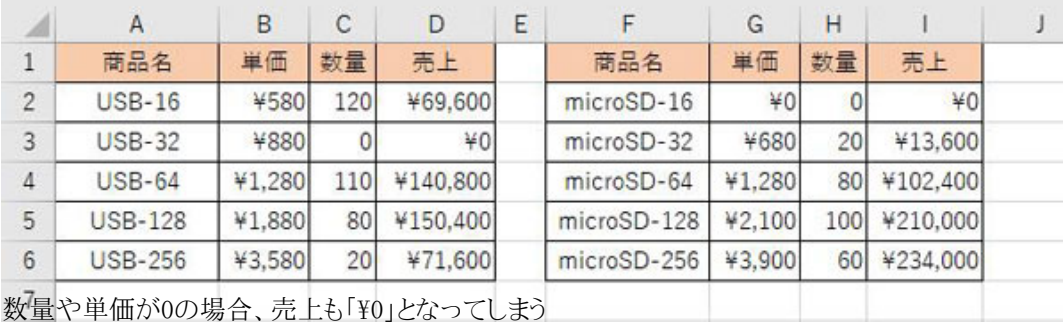

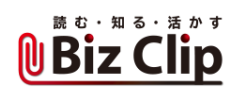

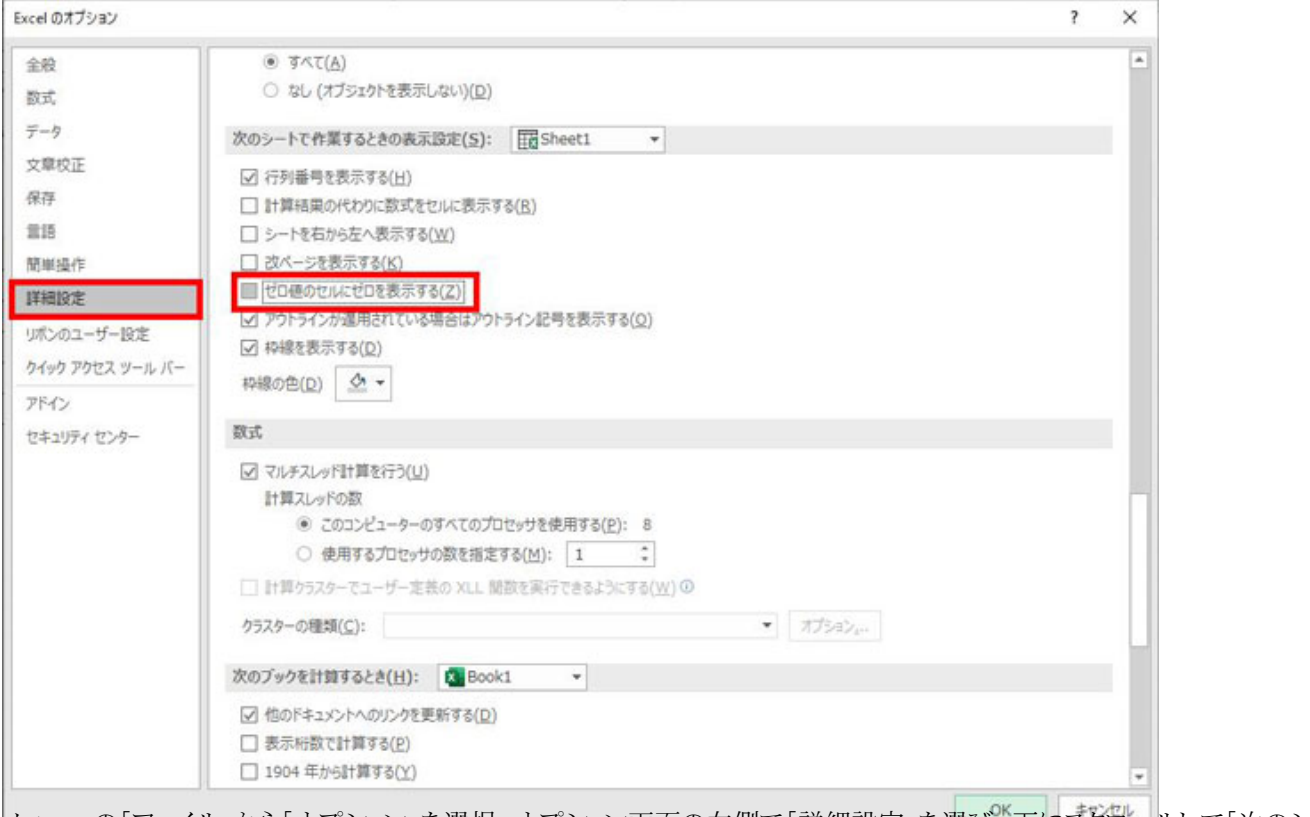

メニューの「ファイル」から「オプション」を選択。オプション画面の左側で「詳細設定」を選び、下にスクロールして「次のシー トで作業するときの表示設定」で「ゼロ値のセルにゼロを表示する」のチェックを外す

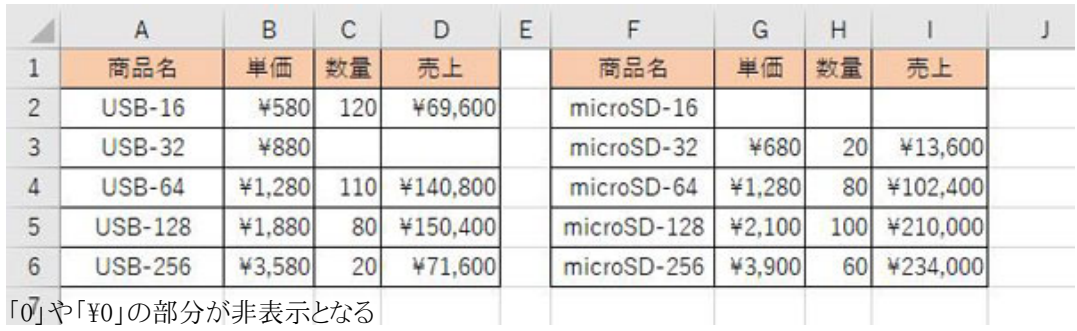

「¥0」は、表示形式で「¥」を付けているため、「0」と見なされてこちらも非表示となる。特定の表でのみ非表示にしたいときは この設定ではできないので、別の方法で設定しよう。

**表示形式で「0」を非表示にする… 続きを読む**